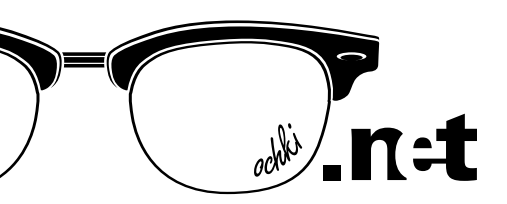

## Онлайн-запись на прием к врачу:

новый сервис оптического интернет-портала OCHKI.net

# Что предлагает сервис конечному потребителю?

Возможность легко и просто, в удобное время, записываться на прием к врачу-офтальмологу в салоне оптики нужного потребителю района города.

Для этого ему требуется:

- выбрать салон оптики на карте родного региона России, Украины, Беларуси, Казахстана и Азербайджана;
- отправить туда заявку на запись, заполнив короткую форму;

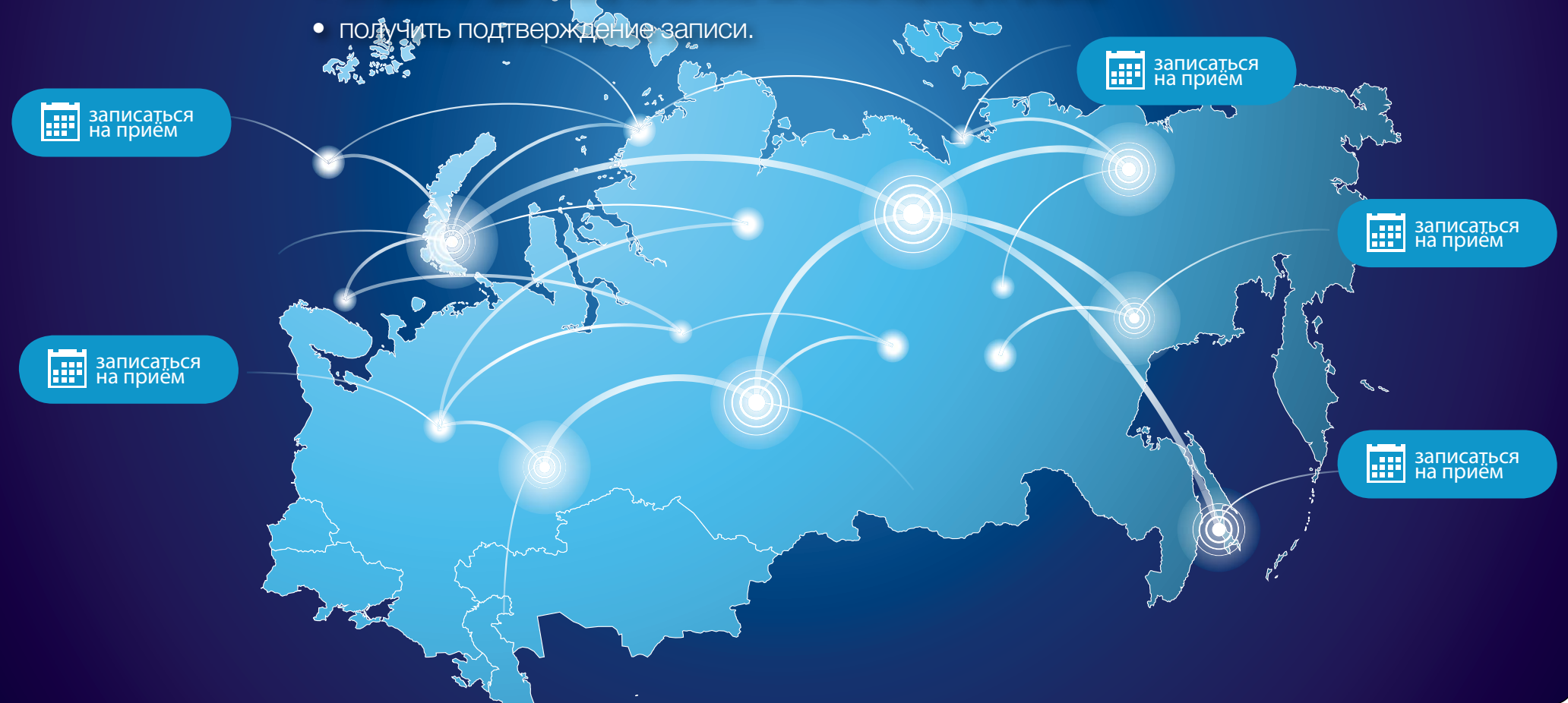

### Что предлагает сервис «Онлайн-запись на прием к врачу» оптическому салону?

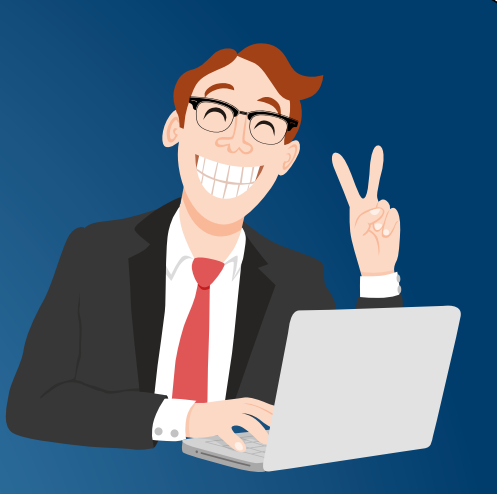

- Возможность привлечь новых пациентов из числа посетителей OCHKI.net – ведущего оптического интернет-портала;
- возможность планировать работу и равномерно распределять нагрузку медперсонала.

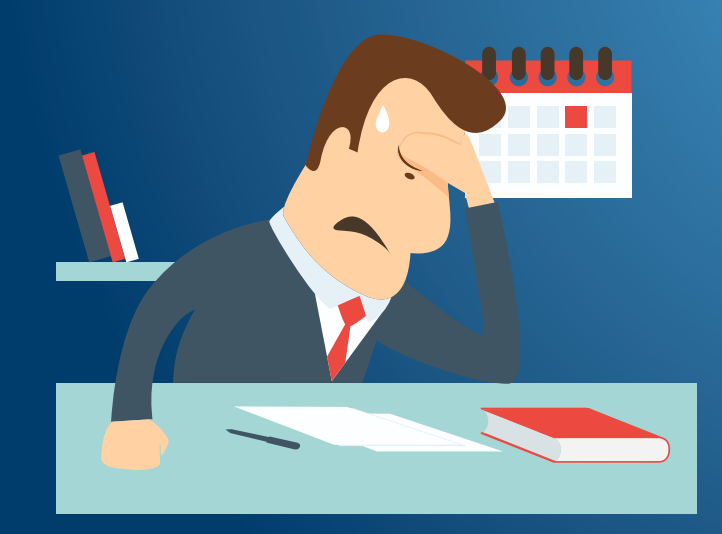

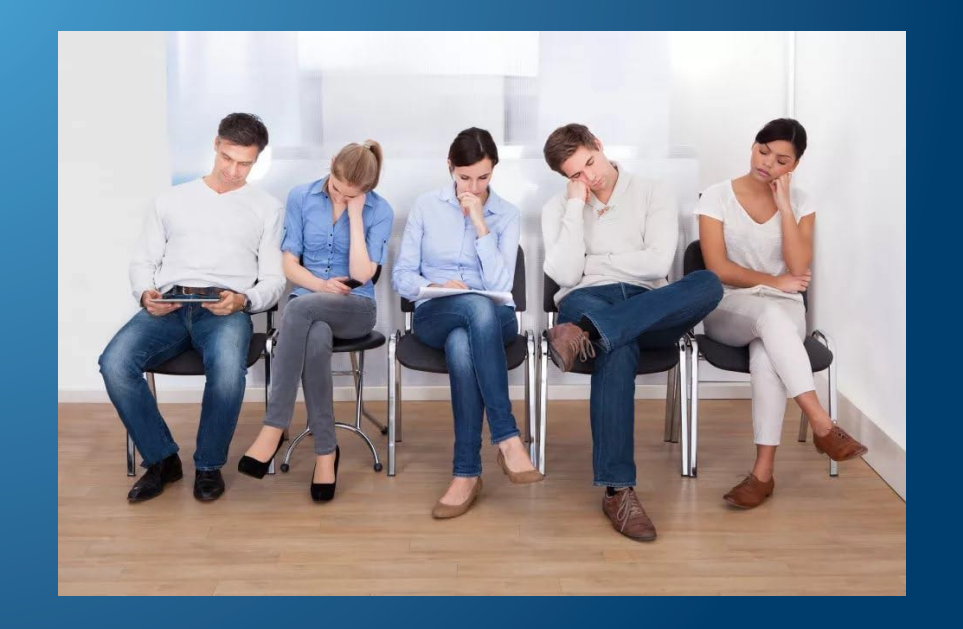

#### Как подключиться к сервису «Онлайн-запись на прием к врачу»?

#### Если салон оптики зарегистрирован на OCHKI.net, для этого необходимо:

- пройти по ссылке [OCHKI.net](http://www.ochki.net/shops/) и удостовериться в существовании страницы салона;
- войти\* под своим паролем в личный кабинет (ЛК) и занести информацию о приеме специалистов: адреса, дни приема, стоимость услуги, контактный E-mail;
- в дальнейшем оперативно обрабатывать заявки, поступающие на указанный E-mail.

 \* [Войти](http://www.ochki.net/login) в ЛК можно с любой страницы сайта из правого нижнего угла или прямо из данного обращения. Если утрачен логин, запросить его можно через форму «Послать нам [сообщение](http://www.ochki.net/contacts)», указав название салона оптики, регион, имя и телефон контактного лица.

Если помните логин, но забыли пароль, [восстановите](http://www.ochki.net/forgotpassword) его.

Если салон оптики не зарегистрирован на OCHKI.net, то прежде, чем предпринимать описанные выше шаги, следует пройти простую процедуру регистрации на сайте – [заполните форму](http://www.ochki.net/catalog/registration/).

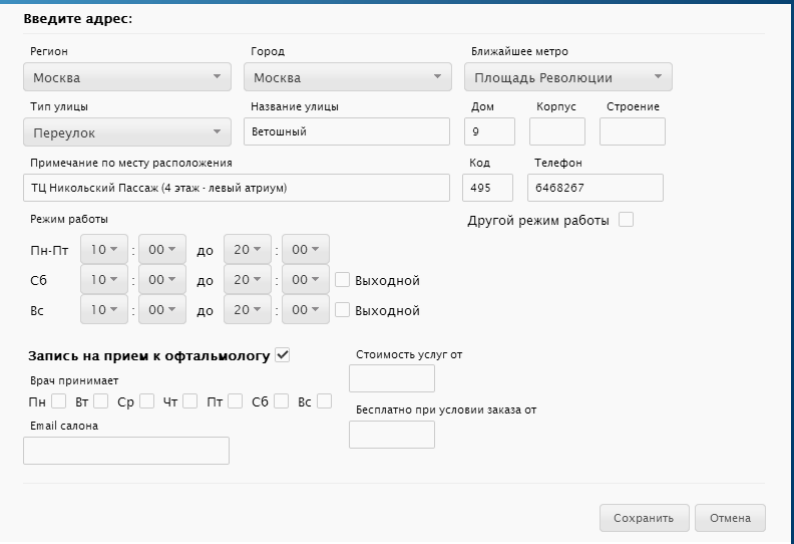

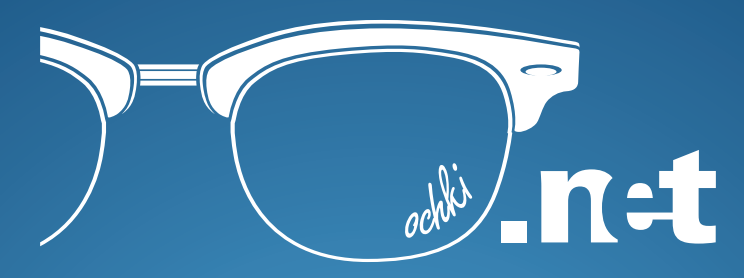

### Остались вопросы? Свяжитесь с нами!

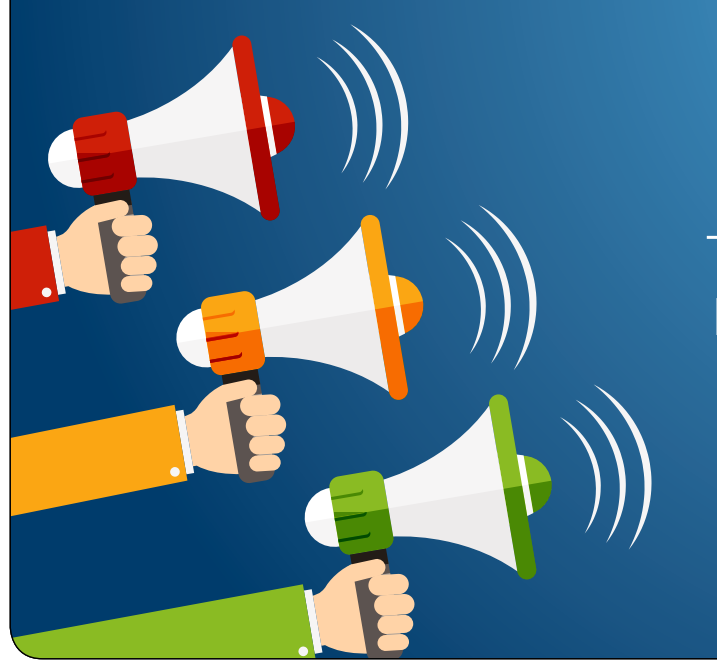

Сергей Габура: Тел./факс: +7 (812) 603-40-02. Моб. тел.: +7 (911) 910-20-00. E-mail: gabura@ochki.net Skype: djklen